Warum man sich für ein bestimmtes Textverarbeitungsprogramm entscheidet, hängt von vielen Faktoren ab. Wer ein*maleine Entscheidung getroffen hat, wird diese häufig nicht mehr objektiv begründen können. Die Schwierigkeiten mit den objektivierbaren Vergleichskriterien für Textverarbeitungsprogramme wurden schon in dem Beitrag von Hawkins, Battle of Words, deutlich (jur-pc 8/89, S. 283ff). Aber vielleicht sind esjagerade die emotionalen Momente und die individuell ins Gewicht fallenden speziellen Fähigkeiten eines Programms, die auch für die eigene Entscheidung neue Anregungen geben. Neben diesen eherpsychologischen Beurteilungsaspekten gibt esjedoch bezogen aufbestimmte spezia*lisierte Tätigkeiten stärker objektivierbare Beurteilungskriterien. Der folgende Beitrag entwickelt für das Erstellen juri*stischer Texte die These, daß Word zwei Eigenschaften aufweist, die diesem Programm eine Sonderstellung verschaffen.* 

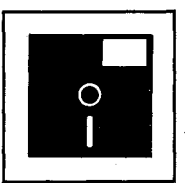

### **Textstrukturierung mit WORD**

*Christian Weitzel* 

### **Die Gliederungsfünktion von Word**

Jeder Jurist erinnert sich der Abfassung seiner ersten Hausarbeiten. Im Aufbau gleichen ihnen Examenshausarbeit, Relation, Dissertation und Habilitation. Von den 40 bis 150 Seiten Text hat man die wesentlichen Inhalte vor dem geistigen Auge - meist so, wie die Überschriften später in der Gliederung erscheinen.

# **Vor dem geistigen Auge: Die Gliederung**

Word ermöglicht es nun, die Gliederung des Textes jederzeit einzusehen (vgl. Kapitel 26 im Word-Handbuch). Hierzu ein abstraktes Beispiel. Eine wissenschaftliche Arbeit sehe so aus:

- **A. Hauptüberschrift Text text text text text text <sup>I</sup> . Übersicht**
- **Text text text text text text**
- **I I . Einführung Text text text text text text**
- **1. Vorbemerkung**
- **Text text text text text text 2 . Unterüberschrift**
- **Text text text text text text**
- **a ) Unterunterüberschrift**  Text text text text text text **b) Nächste U.-ü.Überschrift**
- **Text text text text text text** Bereits diese wenigen Zeilen

wirken unübersichtlich. Wesent-

lieh schneller findet sich das Auge so zurecht:

**Hauptüberschrift Text text text text text text <sup>I</sup> . Übersicht Text text text text text text I I . Einführung Text text text text text text 1. Vorbemerkung Text text text text text text 2 . Unterüberschrift Text text text text text text a) Unterunterüberschrift Text text text text text text b) Nächste Unterunterüberschrift Text text text text text text** 

Vor dem geistigen Auge erscheinen meist nur die Überschriften. Beschäftigt man sich gerade mit der Grobstruktur, werden beispielsweise ab einer bestimmten Ebene alle Überschriften "ausgeblendet":

- **A. Hauptüberschrift** 
	- **<sup>I</sup> . Übersicht**
	- **I I . Einführung** 
		- **1. Vorbemerkung**
		- **2 . Unterüberschrift**

### Text-"Reduktion" **auf Tastendruck**

Genau dieses Vorgehen unterstützt Word. Eine lOOseitige Arbeit kann durch Druck auf eine Funktionstaste auf ihre Uberschriften "reduziert" werden. Nun läßt sich selektieren,

zu welcher Überschrift die Unterüberschriften - weil für den aktuellen Gedankengang entbehrlich - ausgeblendet werden, welche Überschriften zur näheren Kontrolle wieder eingeblendet werden, zu welcher Überschrift der darunterstehende Text angezeigt werden soll, um ihn zu kontrollieren.

Einzelne Überschriften - beispielsweise ein ganzes Kapitel mitsamt Unterüberschriften, allen Anmerkungen und Fußnoten - lassen sich umgruppieren oder einer anderen Ebene zuweisen (Beispiel: aus römisch II wird klein a).

All dies leisten auch andere Textverarbeitungen unter Zuhilfenahme von Zusatzprogrammen. Beliebt im Einsatz unter WordPerfect ist beispielsweise PC Outline. Der Nachteil dabei: Anmerkungen und . Fußnoten werden nicht korrekt übertragen. Dem Leser ist der Vorteil dieses Vorgehens vielleicht nicht

*Christian Weitzel studiert Jura ,und Informatik in Münster bzw. Hagen. Er arbeitet neben dem Studium als Systemberater insbesondere für DTP-Efqsatz.* 

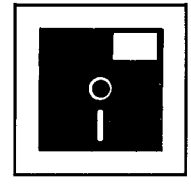

auf Anhieb verständlich. Der tägliche Umgang mit der Gliederungsfünktion von Word hat indes positive Auswirkungen auf die gesamte Arbeitsmethode: Bei wissenschaftlichen Arbeiten läßt sich ständig der bisherige Verlauf der Argumentation ins Gedächtnis rufen. Fehler im logischen Aufbau fallen erbarmungslos ins Auge. Dem Fortgang der Arbeit liegt stets ein Ausdruck der bisherigen Gliede-

*Abbildung 1: Erläuterungstext*  rung zugrunde. Die Suche nach einer Textstelle "etwa im ersten Drittel, so ab Seite 20" reduziert sich auf ein Minimum: Gliederungsansicht einschalten, entsprechende Überschrift anklicken, Gliederungsansicht aus. Schon ist die gesuchte Stelle erreicht. Ein derartiges Vorgehen erleichtert nicht nur das Erstellen von Hausarbeiten. Vorlesungsskripten, Prüfungsschemata, Karteikarten, wissenschaftliche Aufsätze stehen und fallen mit einer klaren Gliederung, die man sich jederzeit vor Augen halten muß. Es ist sicher eine Frage der Zeit, wann andere Hersteller eine derart mächtige Funktion in ihre Textverarbeitung integrieren. Bisher bietet sie nur Word. Schon aus diesem Grund empfiehlt sich Microsofts Textverarbeitung für den juristischen Ein-

# **Nach einiger Zeit: Gliederungsfünktion als entscheidendes Auswahlkriterium**

satz. Wer sich einmal an die Gliederungsfünktion von Word gewöhnt hat, möchte auf keines der vielleicht schnelleren, bequemeren oder billigeren Programme umsteigen.

#### **Der Umgang mit Druckformatvorlagen**

Ein weiteres Argument für den Einsatz von Word betrifft im wesentlichen Jurastudenten und Referendare. Die unter Word als "Druckformatvorlagen" bezeichnete Struktur ermöglicht es, eine auf einem 9-Nadel-Dracker erstellte Hausarbeit binnen Minuten für den Ausdruck auf einem 24-Nadler oder Laserdracker umzuformatieren.

Die einzelnen Überschriften sind jeweils mit relativen Maßen (weil von Art und Größe der verwendeten Schrift abhängig) versehen. Die Formatierungsangaben werden bestimmt durch den linken Einzug (LE), einen negativen Erstzeileneinzug (NEZ) und zwei Tabulatoren, (Tl), um den Text der ersten Zeile bündig mit dem der folgenden beginnen zu lassen, sowie (T2), um rechtsbündig die Seitenzahl auszuwerfen:

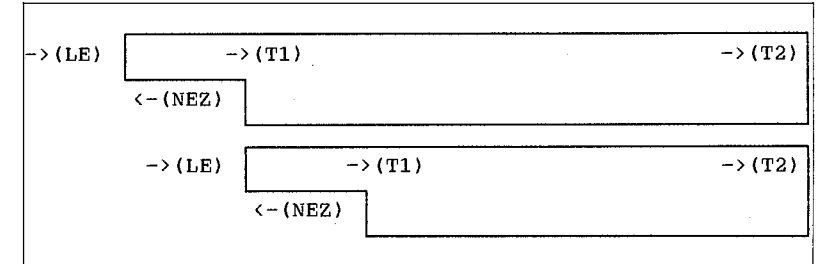

Nun wird ein WordPerfect-Kenner einwenden, daß dies unter "seiner" Textverarbeitung nicht einmal einer Umformatierang bedarf, es sei nur ein anderer Drucker anzugeben. Schnell übersieht man dabei die Detailprobleme, die durch die hohen Ansprüche an das Layout einer Hausarbeit entstehen.

Als Beispiel diene das Inhaltsverzeichnis zur obigen Beispielsarbeit. Kenner ihrer Textverarbeitung lassen das Inhaltsverzeichnis automatisch erstellen. So erspart man sich das lästige Nachblättern der Seiten, auf denen die einzelne Überschrift steht. Zudem will man die unterschiedlichen "Einzüge" der jeweiligen Gliederungspunkte nicht jedesmal von Hand eingeben. Dazu unser Beispiel von oben:

Der negative Erstzeileneinzug

### **Mühsam: Proportionalschriften**

ist dabei je nach Überschriftenebene verschieden. Die Detailarbeit rührt jedoch daher, daß heute vorzugsweise Proportionalschriften Verwendung finden.

# **Charakteristika von Proportionalschriften**

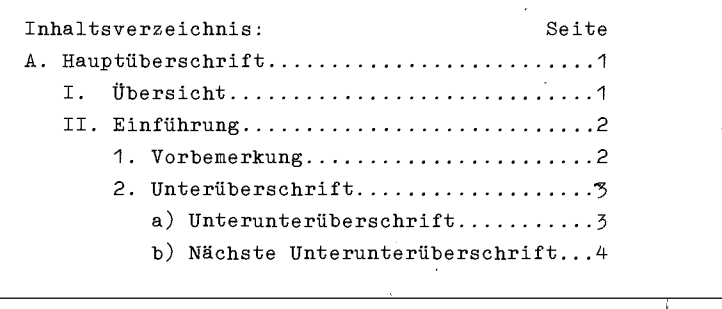

O

Proportionalschriften zeichnen sich dadurch aus, daß unterschiedliche Zeichen verschieden breit sind. Das kleine "m" in diesem Artikel ist beispielsweise wesentlich breiter als ein "i". Proportionalschriften kommen dem Auge entgegen, da sie unterschiedlich große "Leersprünge" vermeiden. Sie sind schneller und weniger ermüdend zu lesen. Um dem Korrekturassistenten und damit der eigenen Bewertung<sup>1</sup> entgegenzukommen, sind proportionale Schriften vorzuziehen.<sup>1</sup>

Im Inhaltsverzeichnis bringt dies das Problem mit sich, daß sich unterschiedliche Leerräume nicht mehr mit einfachen Leerzeichen überbrücken lassen. Ein Beispiel:

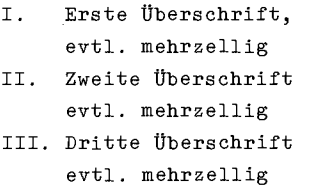

sieht in Proportionalschrift so aus:

**<sup>v</sup> I.** Erste Überschrift, evtl. mehrzellig **I I.** Zweite Überschrift evtl. mehrzellig **III.** Dritte Überschrift evtl. mehrzellig

Erst der Einsatz von Tabulato- " ren in Verbindung mit negativem Erstzeileneinzug läßt das Inhaltsverzeichnis wie gewünscht aussehen.

# **Druckerwechsel ohne Formatvorlagen: Mühsame Neuformatierung**

Damit steht man vor dem Dilemma: Hat man für einen Drucker genaue Formatierungs-

angaben ermittelt, so stimmen diese für andere Schriften z.B. auf einem Laserdrucker nicht mehr. Die mühselige Formatierungsarbeit begänne von neuem. Dieser Aufwand läßt sich unter Word erheblich reduzieren.

Das Konzept der Druckformatvorlagen geht davon aus, alle Formatierungsanweisungen (z.B. Schriftart, Auszeichnungen wie fett, unterstrichen etc., Zeilenabstand, Absatzfolge usw.) in einer getrennten Datei abzulegen. Den einzelnen Absatzarten werden Kombinationen aus zwei Buchstaben zugewiesen, beispielsweise Ul für Überschrift 1. Ebene. Im Text bewirkt dann die Tastenfolge <ALT>U1, daß dem betreffenden Absatz die unter Ul in der Druckformatvorlage verzeichneten Formatierungen zugewiesen werden. Dieses Verfahren hat zwei Vorteile: Eine einmal erstellte Drackformatvorlage kann für gleichartige Dokumente wiederverwendet werden. So können in einem Unterverzeichnis zwanzig Texte auf eine gemeinsam genutzte Druckformatvorlage verweisen. Für den Umstieg auf einen anderen Drucker muß lediglich einmal eine entsprechende Druckformatvorlage angepaßt werden. Ein Studenten vertrautes Bei-

spiel: Zu Hause druckt die Arbeit zur Kontrolle ein Neun-Nadel-Drucker mit der zugehörigen Druckformatvorlage. Bleibt vor Abgabe der Arbeit genügend Zeit, wird dem Text eine für PostScript-Drucker erstellte Druckformatvorlage zugewiesen.

Die mit Ul zugewiesenen Überschriften werden nun in der Schrift Palatino Bold der Größe 12 Punkt gedruckt. Es fehlt nur noch ein erneuter Durchlauf der Silbentrennung und die Erstellung eines aktuellen Inhaltsverzeichnisses. Anschließend kann die Arbeit auf Diskette gedruckt und an der Universität oder einem Laserdruckstudio ausgedruckt werden.

So und nur so läßt sich eine Arbeit von einem Drucker auf den anderen "übertragen", ohne daß jeweils die vielen relativen Formatierungsangaben von Hand angepaßt werden müssen. Als Ergebnis hält man eine Arbeit in Händen, die einem professionellen Druckerzeugnis gleichkommt.

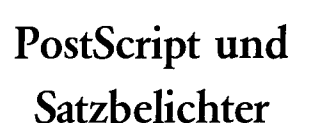

Gibt man die PostScript-Datei auf einem Satzbelichter aus, erhält man gleich die für den Druck erforderlichen Vorlagen in höchster Auflösung, ohne einen Setzer einschalten zu müssen. Dissertation und Habilitation können so preisgünstig und weitgehend unabhängig von der Einflußnahme eines Setzers gesetzt werden.

#### **Resümee**

Es bleibt unverständlich, warum die didaktisch wertvolle Gliederungsfünktion von Word bei der Ausstattung von CIP-Pools kaum in Betracht gezogen wird. Aufgrand persönlicher Präferenzen wird häufig nur WordPerfect eingekauft und gelehrt. Den Studenten wird hiermit kein Gefallen getan. Sie würden von Word mehr profitieren.

Moderne Textverarbeitungen und insbesondere DTP-Programme kommen überdies ohne die Verwendung von Druckformatvorlagen ähnlichen Strukturen nicht mehr aus. Auch aus pädagogischen Gründen ist eine rechtzeitige Auseinandersetzung mit derartigen Techniken daher wünschenswert.

**\* »**